# solaredge

# Carga del archivo de datos de consumo de intervalo en Designer

#### Historial de versiones

- Versión 1.1 (Abril de 2020) Añadida la columna de intervalo de tiempo
- Versión 1.0 (Febrero de 2020) Edición inicial

### Introducción

Además de los perfiles de consumo predefinidos, Designer permite a los usuarios cargar un archivo con datos de consumo anual de electricidad del cliente para obtener mayor precisión. Cargar los datos de consumo específicos de un cliente es la forma más precisa de calcular el consumo futuro del cliente. Algunas compañías de suministro proporcionan el archivo de datos de consumo de intervalo a petición del cliente. Se utilizarán los datos del archivo en vez de escribir el consumo anual del cliente y seleccionar un perfil de consumo típico.

Este documento ofrece directrices sobre los requisitos y formatos de archivo de datos de intervalo. El archivo cargado debe contener valores por hora de energía en kWh.

#### Formatos admitidos

Designer admite los siguientes formatos de archivo:

- [Green Button:](https://www.energy.gov/data/green-button) formato xml que contiene al menos 8760 lecturas (1 año de datos de consumo anteriores)
- **Crea tu propio archivo siguiendo las directrices siguientes:** 
	- 1. Los datos se cargarán solo como archivos CSV.
	- 2. El archivo debe contener una fila de encabezado con la siguiente etiqueta:
		- "Energy (kWh)"
	- 3. Por defecto el intervalo de tiempo asumido para las mediciones de consumo es de 60 minutos. Es posible una columna opcional denominada "Interval", especificando el intervalo de tiempo en minutos de 1 a 60 (por ejemplo, 15, 30, 60). Para esta columna, la fila del encabezado debe ir seguida de solo 1 fila con el intervalo de tiempo.
	- 4. A la fila de encabezado "Energy (kWh)" deben seguir 8760<sup>[1](#page-0-0)</sup> filas consecutivas con valores numéricos no negativos en cada columna para un intervalo de tiempo de 60 minutos. Por ejemplo:

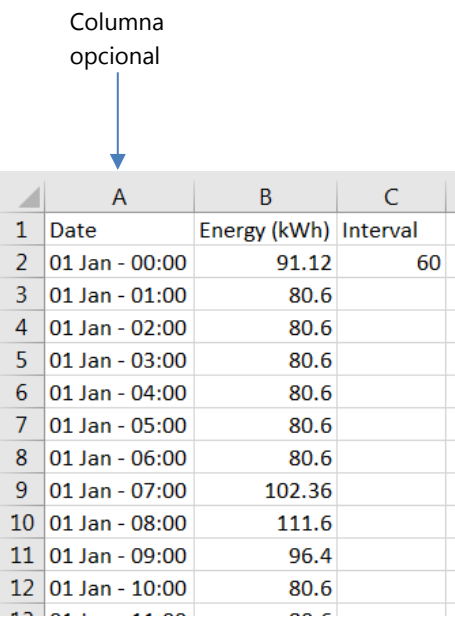

<span id="page-0-0"></span><sup>&</sup>lt;sup>1</sup> Un valor por hora durante un año (24 *hor as* · 365 *días al año* = 8760)

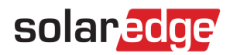

## Cómo cargar un archivo

1. En la página de información del proyecto, pulsar en el icono de carga situado junto al campo Consumption Profile (Perfil de consumo):

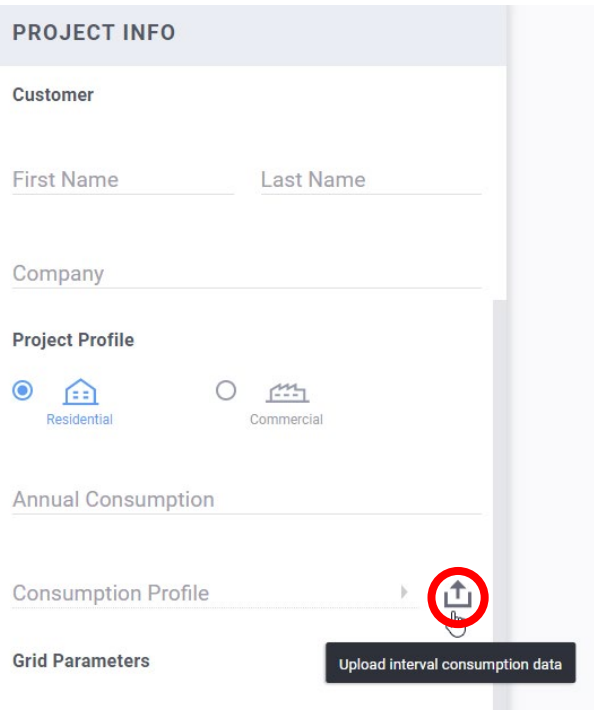

- 2. Seleccionar el archivo de datos y pulsar en Open (Abrir)
	- a. Si la carga del archivo se ha realizado correctamente, el campo de perfil de consumo indicará "Custom" (Personalizado):

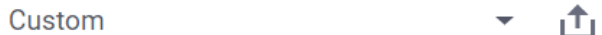

Y el campo de consumo anual se rellenará automáticamente.

- b. Si se produce algún fallo en la carga, aparecerá un mensaje de error. En ese caso asegurarse de que:
	- i. Todos los valores situados debajo de la fila del encabezado son numéricos
	- ii. No hay filas vacías en el archivo
	- iii. El archivo contiene al menos 8760 filas